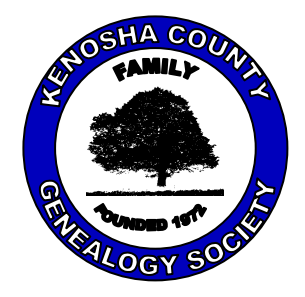

# Southport Echo

# **March - April 2011**

A Publication of Kenosha County Genealogy Society, Est. 1972<br>Volume 40 Number 2 www.kengensoc.com www.kengensoc.com

# INDEX

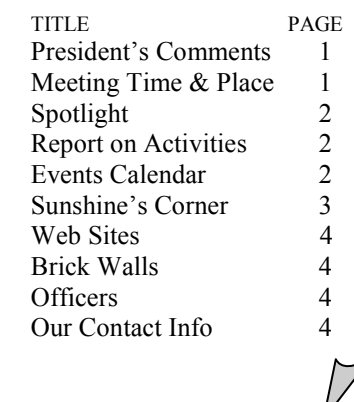

## MEETING TIME / PLACE

General Meeting Times Second Monday of the month (No meeting in Jul. Aug. or Dec.) 6:30 PM Social 7:00 PM Meeting/Program

Gateway Technical College  $3520$  30<sup>th</sup> Avenue Madrigrano Auditorium

# PROGRAMS

**Monday Mar 14, 2010** Gary Shea from the Irish Genealogy Center in Milwaukee

## **Monday Apr 11, 2010**

Our own Jeff Hoff will explain how to back up all your files.

# PRESIDENT'S COMMENTS

By Tom Nielsen

 Good news about Joyce, a visitor Jean Hoffman, gave us a positive report on our dear past president Joyce March.

 We had another productive meeting for February. Our speakers, Karen Weston and Deb Ketchum are two pros in the field of genealogy. They gave us a very informative and broad spectrum, of what is out there, and available to us for free, for the asking.

 Our next field trip will be February 22 to Walworth County Genealogy Society Library in Elkhorn. Contact Kathy Woods if you want to go, or need a ride. Our next meeting, March 14, we will have as our speaker Gary Shea from the Irish Resource Center, hope to see you there. Spring is almost here; that means less cold and snow days ahead, so hope everyone can make the field trips.

 By trial and error searching, Judy Nielsen, found what she thinks is the best way, for grave stone rubbings, by using pellon, a material found at fabric stores and large black crayons. The fabric should be held firmly in place, while rubbing with a crayon in one direction. To set the rubbing, use a hot iron with a towel under and over the rubbing. Then lift and press with iron, but do not try to move the iron around as usual ironing. Just lift to move the iron. This should work for you, good luck.

# TIPS Write it or Type it

Believe me; you won't remember that piece of information, where you located it at, where you put it, or who is in that picture. **Write it down**, put all information in your genealogical database, identify the people in that picture, plus the date it was taken, etc. You will not remember and the only thing you will remember is that you sure wished you had written it down.

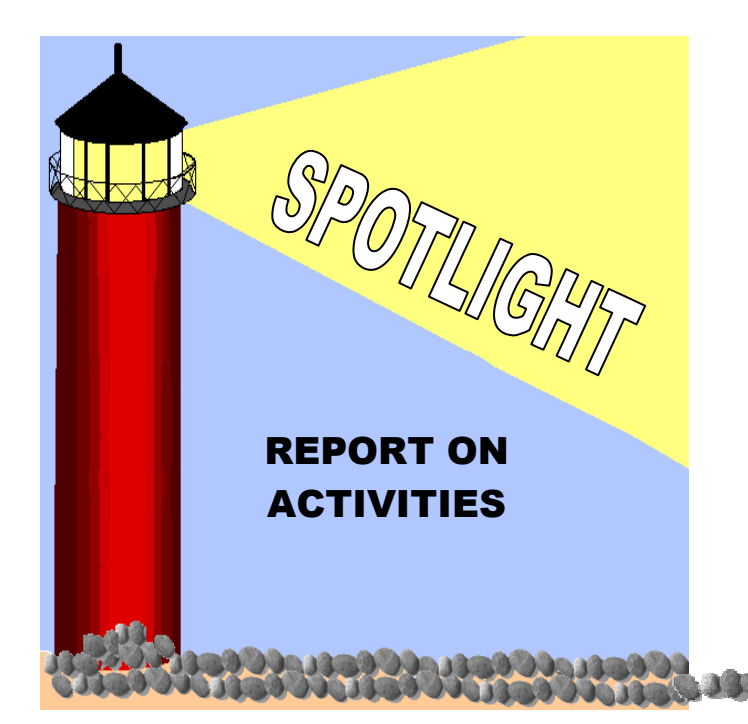

# EVENTS CALENDAR For 2011

**February:** 2/22/2011 10 a.m. – 3 p.m. Matheson Library (Walworth County Genealogy Room) in Elkhorn

# **TENTATIVELY:**

**March:** 3/23/2011 Irish Emigration Library, Milwaukee WI 2 -8 p.m.

 (If anyone has a suggestion for future trips, please contact Kathy Woods at kwoods16@wi.rr.com )

2000000000000000

# PAST MEETINGS

# **JANUARY**

We had a lot of excellent questions with answers by our members. People also got to enlighten us about their newest finds and some of their tips & tricks for finding those dearly departed relatives. Judy Nielsen told us how to do gravestone rubbings. See Presidents Comments for instructions.

# **FEBRUARY**

**Debra Ketchum** from Walworth County Genealogy Society spoke about the research collection housed within Mattheson Memorial Library in Elkhorn. The collection includes many books on Wisconsin history, newsletters from many surrounding counties, obituaries, cemetery indexes, research materials for many states. They have a large collection of recorded family histories that have been donated over the years. Also, there is Nancy Latham that can help you regarding military research. Deb Ketchum's email: <u>debgenvol@gmail.com</u> or by phone 262-215-0118. You can also go to to their website: http://walworthcgs.com for more information.

**Karen Weston**, University Archivist at UW Whitewater Achieves Area Research Center, showed that you can do alot of preliminary research online thru ArCat on their website: http://arcat.library.wisc.edu/. The Special Collection is located on the 1st floor, lower level at Andersen Library. For more information go to http://library.uww.edu/archives/arc.html.

# FUTURE MEETINGS

# **MARCH**

For March we have another great speaker lined up. Gary Shea of the Irish Center in Milwaukee will give a presentation on their resources. A tentative trip to the Center is planned for March 23<sup>rd</sup>. They are opened from 2 -8 p.m. So mark this on your calendar as they may have just what you are looking for.

# **APRIL**

Jeff Hoff will be our guest speaker. He will give a presentation on how to back-up all your files.

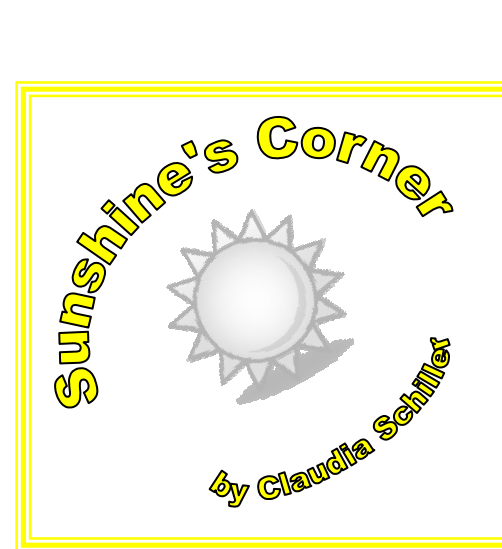

# **Get well wishes were sent to:**

a Sharon Worm for surgery on her arm

a Judy Nielsen as she had surgery

GR Joyce March who is still recovering. Cards can be sent to: Joyce March c/o St Francis Terrace Room 112-1 3200 S. 20<sup>th</sup> Street Milwaukee WI 53215-4442

# Passenger Lists

The Harold Washington Library, in Chicago IL, has indexes to State Department transcripts of immigration passenger lists for*: Philadelphia 1800-1906 Baltimore 1820-1897 Boston 1848-1891* The Arlington Heights Memorial Library has chronological passenger lists for: *Baltimore, 1820-1891 Boston, 1820-1891 New Orleans, 1820-1875 New York, 1820-1897 Philadelphia, 1800-1882 Miscellaneous Ports, 1820-1872.* 

The Wilmette Genealogical Society Branch Library in IL have an index to: *Hamburg, Germany emigration lists 1850-1934.* 

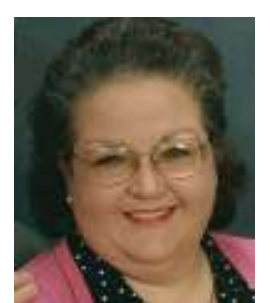

# MEMBER PROFILE

# **Name:** Judy Uelmen

 **A tiny bit about yourself:** 

I was born in raised in Kenosha. I married my high school sweetheart after graduating. He joined the Navy and I followed him to Hawaii, Calif., Penn., and Virginia for 26 years. This allowed me to visit the National Archives in Wash. D.C., the Mormon Church in Salt Lake, the state archives in Richmond, VA, along with many cemeteries, courthouses, and libraries around the country. My history and geography have improved immensely.

### **How long have you been a member of KCGS? 5** years

**What or who got you started in genealogy?** In my junior year of high school, my teacher Mr. Massey, had everyone research their families and generate a Family Tree Chart as a class project. I was hooked.

**What is the most interesting genealogical fact you have found?** I found out that my grandfather was buried in two different cemeteries. He lost is leg while working for MacWhyte in about 1915. His leg had to be buried in a nearby cemetery. Decades later, he died and was then buried in a different cemetery.

**What is your favorite web site to visit for information?** My favorite web site aside from Ancestry.com would be findagrave.com. Not only does it cover the USA, but all over the world. I have found and/or contributed quite and bit the old family history and I like that I can make my own virtual cemeteries.

**Anything else you would like to say about your hobby?** 

It is a wonderful hobby that lasts a life time. You can pick it up and put it down anytime. You meet so many people along the way. I have become the family historian for the Vernizzi and Smith sides of our family. We have had many family reunions and I feel that I'm the glue that keeps our extended families together.

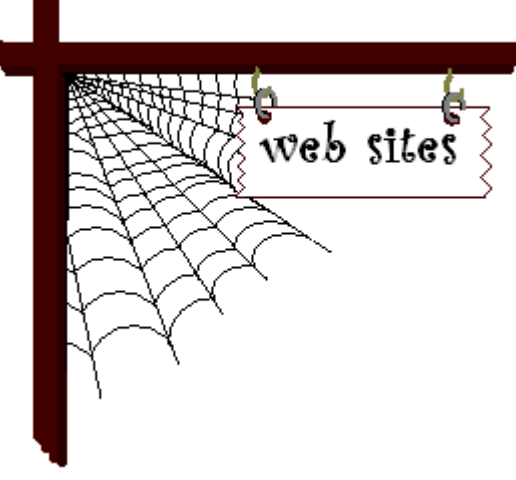

# **General Genealogy Sites EUROPEAN SITES**

www.genealogy.com/gene/genealogy/html German www.muselik.com/cuc Czech Ancestor Club www.uib.nlo/hi/1801page.html 1801 Norway Census http://rosella.apana.org.au/-jgk/saxon.html Saxony Genealogy http://www.teleauskunft.de/ *Das Telefonbuch* (Telephone Directory of Germany) Residential listings

# THE BRICK WALL

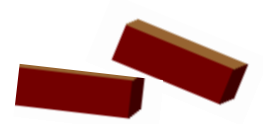

# Taking them down one by one

Joyce sent me the link below, awhile back, which is a virtual wall of all those lost during the Viet Nam war with the names, bio's and other information on our lost comrades. It is a very interesting link, and those who served in that timeframe and lost friends or family can look them up on this site. Pass it on to others who you think would like this.

First click on a state......then when it opens .........scroll down to the city, the names will appear .......then click on their names.......... It should show you a picture of the person or at least his bio and medals...... .......

http://www.virtualwall.org/iStates.htm.

O

F

F

I

C

E

R

S

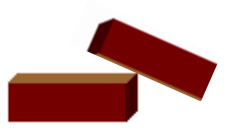

# **Elected Officers**

President……….……. Tom Nielsen Vice President…..… Gary Sorensen Treasurer……….………. Don Kueny Secretary…….………Sylvia Canada

> Tom Nielsen 262-654-3644 nielsentj1973@att.net www.kengensoc.com

# **Appointed Officers**

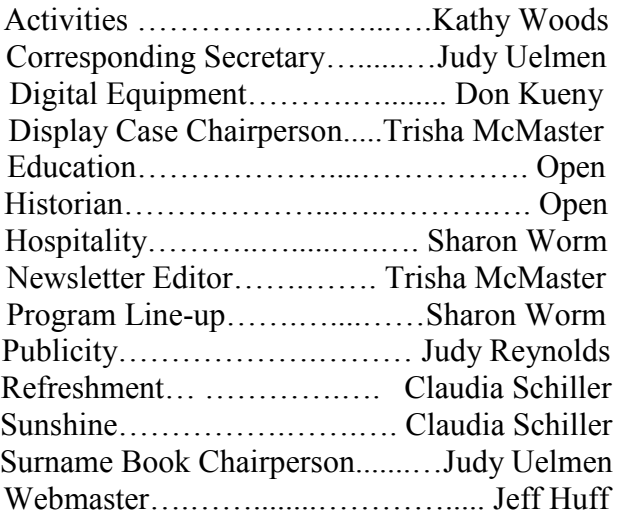

# QUESTION & ANSWER

# QUESTION:

How do I keep track of everything I have worked so hard at gathering, without duplicating?

# ANSWER:

# Forms, Forms, & More Forms

I have a notebook that has at least one copy of each form that I have collected. I still couldn't find any forms that contained all the information I wanted so I made my own forms. *See below*. These forms were done in Excel. Just open an excel page and copy and paste the different headings. Yes you can copy an entire row/column at a time then paste into excel. Once copied, you will have to adjust the column width on most. Just drag column line to right or left to fit the contents. Or you can put in the headings whatever information you wish to keep track of.

- 1. I have one small traveling 3 ring binder notebook for when I go on research trips.
- 2. It contains one set of forms for my husband's side and one for mine.
- 3. I have highlighted and bolded only the direct lines on both sides. This makes it much easier to find them.
- 4. All I have to do is find the name I am researching and can easily see what information I have for that person and what is needed.
- 5. If I find something while on the trip all I have to do is mark an "**X**" to let me know what I found.
- 6. Once home I can fill that information out on my computer then file it in the appropriate file.
- 7. When the form gets too marked up all I have to do is print off a new copy and all my information is still there, since I have been keeping up with it in the computer after each trip.

# How to keep track of information in you computer

- 1 These are the same forms I take with me on my trips. All I have to do is enter what I have found.
- 2 If you look at the form you will see where the names go. If you follow across the page you can see what information I have for each and what is needed.
- 3 On the census form, I fill in the boxes with a color for the years each person was alive that way I know what census' I have and what ones are needed. In other words if there is an "**X**" I have it and don't have to get it but if it is blank and the box is colored in I know I need to get a copy for my files.
- 4 I also have abbreviations for some information I have found.
- 5 I have made it into different tabs at the bottom of the worksheet in order to fit on an 8.5" X 11" standard sheet of paper for my printer.
- 6 You can make multiple sheets depending on how many relatives you have been keeping track of.

# ABBREVIATIONS I USE UNDER BIRTH, DEATH, & MARRIAGE PROOF:

A=Announcement B=Baptism Certificate C=Certificate L= License N= Newspaper Article  $P =$  Prayer Card TR = Town Register  $FS =$  Family Search D = Declaration of Intent

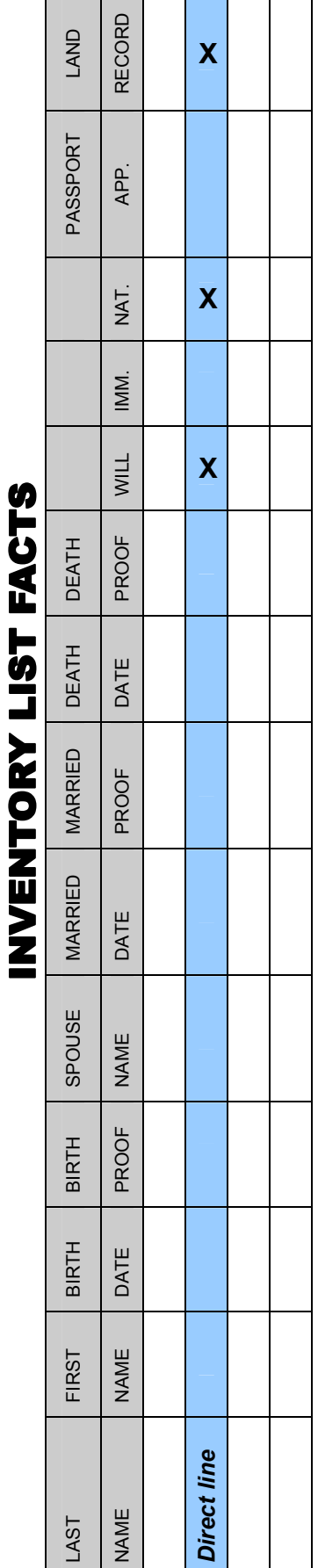

# **INVENTORY LIST HEADSTONES**

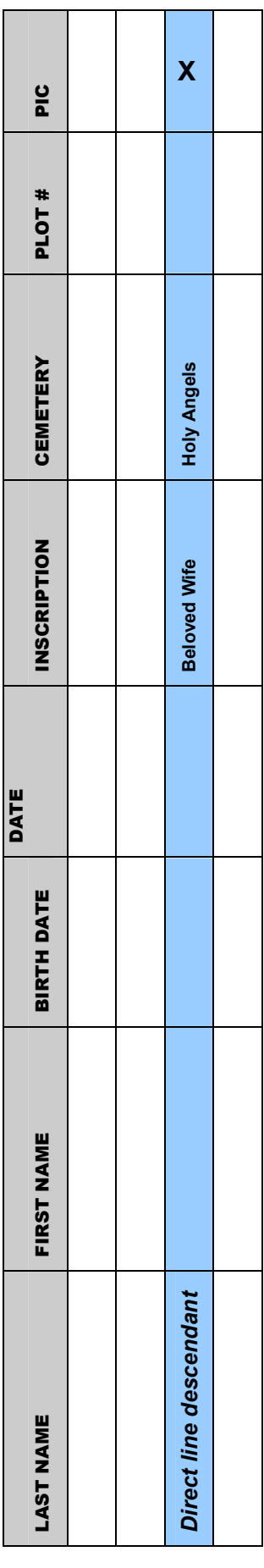

# INVENTORY LIST CENSUS

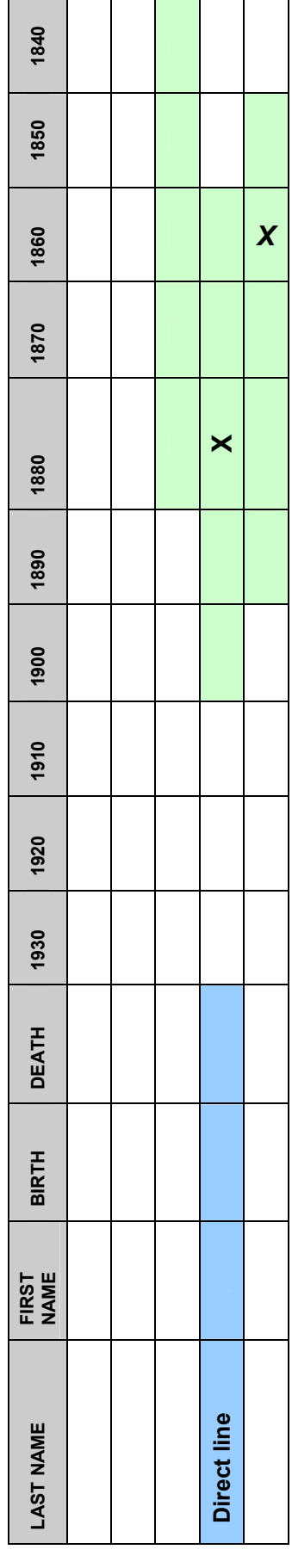